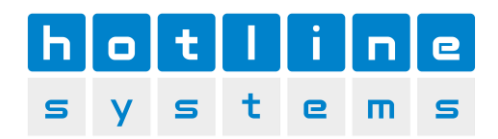

# Mehrwertsteuersatz wechseln KlarCash - Modelle Sunmi / Casio V-R100 / V-R200 / V-R7000

Die Hot-Line Systems AG lehnt jegliche Haftung bei selbstständiger Ausführung ab. Wir unterstützen Sie gerne beim Mehrwersteuersatzwechsel per Telefon, Fernwartung oder vor Ort-Einsatz. Diese Einsätze werden zu den üblichen Tarifen verrechnet.

Für allfällige Fehler in dieser Anleitung wird jede Haftung abgelehnt.

Bitte berücksichtigen Sie, dass Sie den Steuersatzwechsel erst nach der letzten Transaktion 2023 und dem letzten Abschluss 2023 vornehmen können. Idealerweise nach dem 1.1.2024.

## 1. Managerschlüssel einstecken oder mit dem Manager Code anmelden

### 2. Steuersatz wechseln

Taste "Programm" drücken

Taste "PGM System" drücken

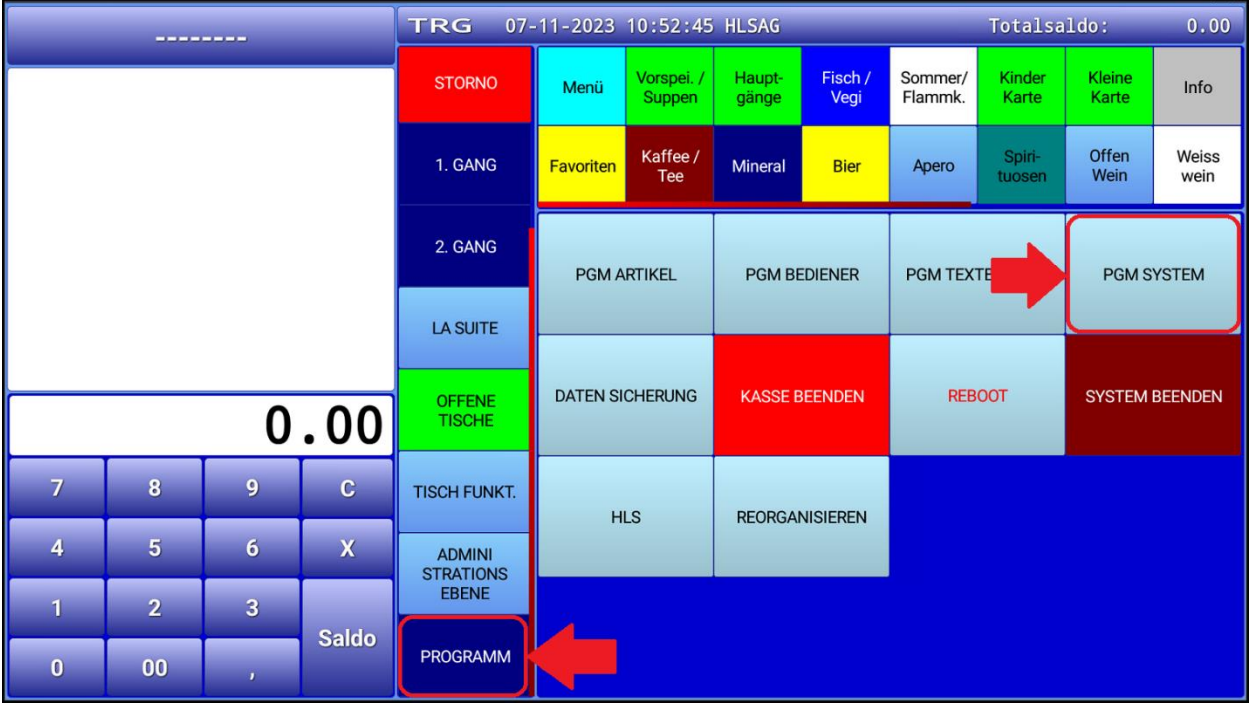

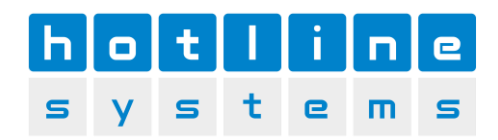

## Taste "Steuertabelle" drücken

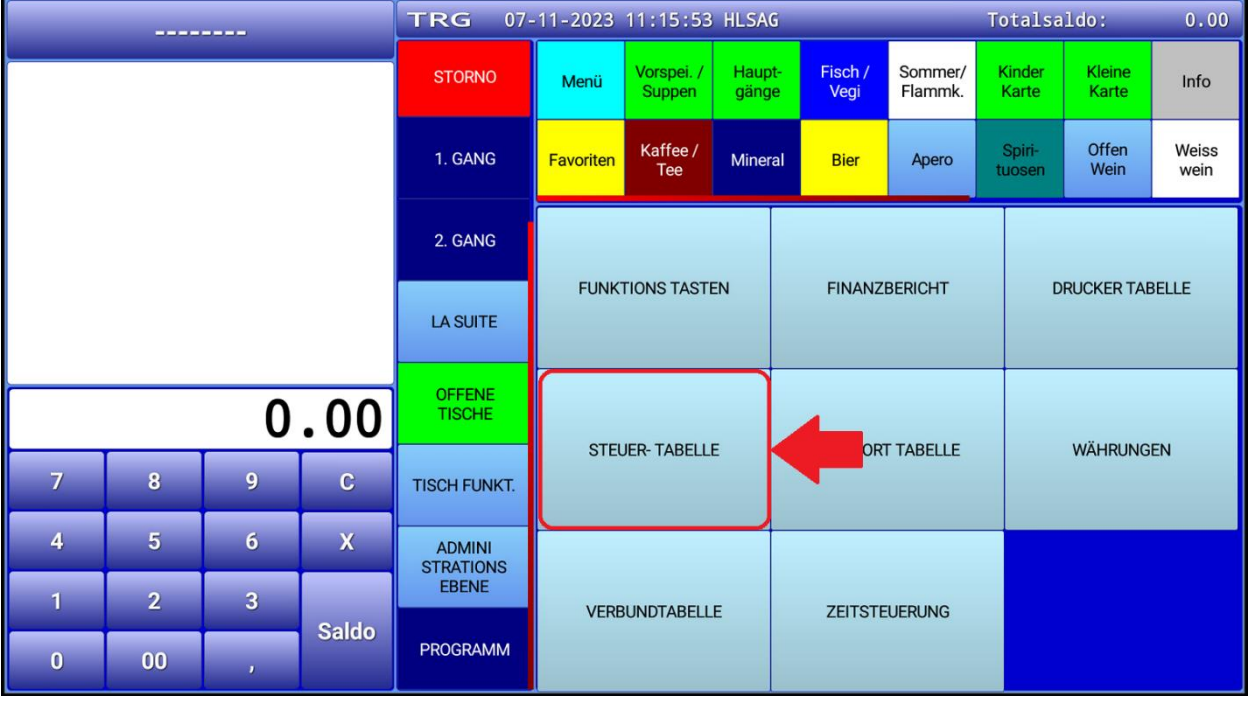

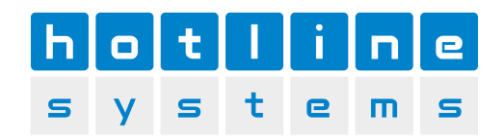

#### Steuersatz 7.7% auswählen – bearbeiten

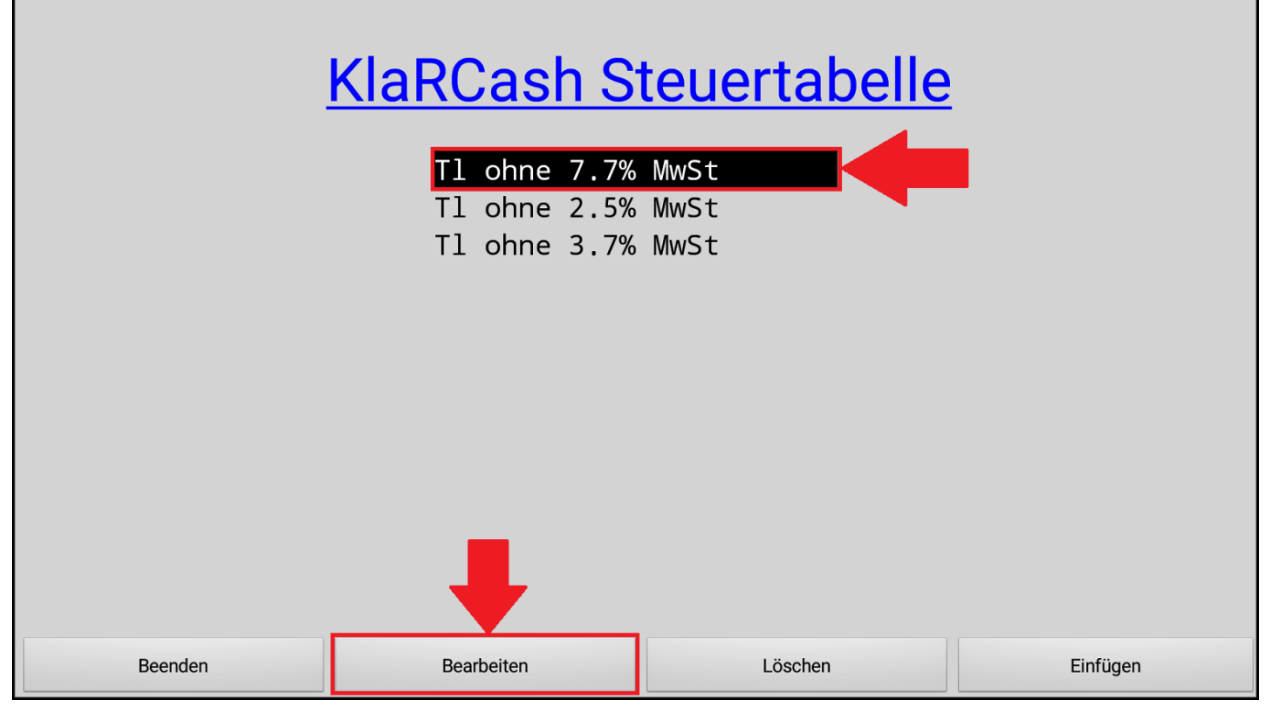

Nettobezeichung: Tl ohne 8.1%MwSt

Steuerbezeichung: 8.1% MwSt

É

Steuerrate: 81000 (Komma wird beim Speichern erstellt)

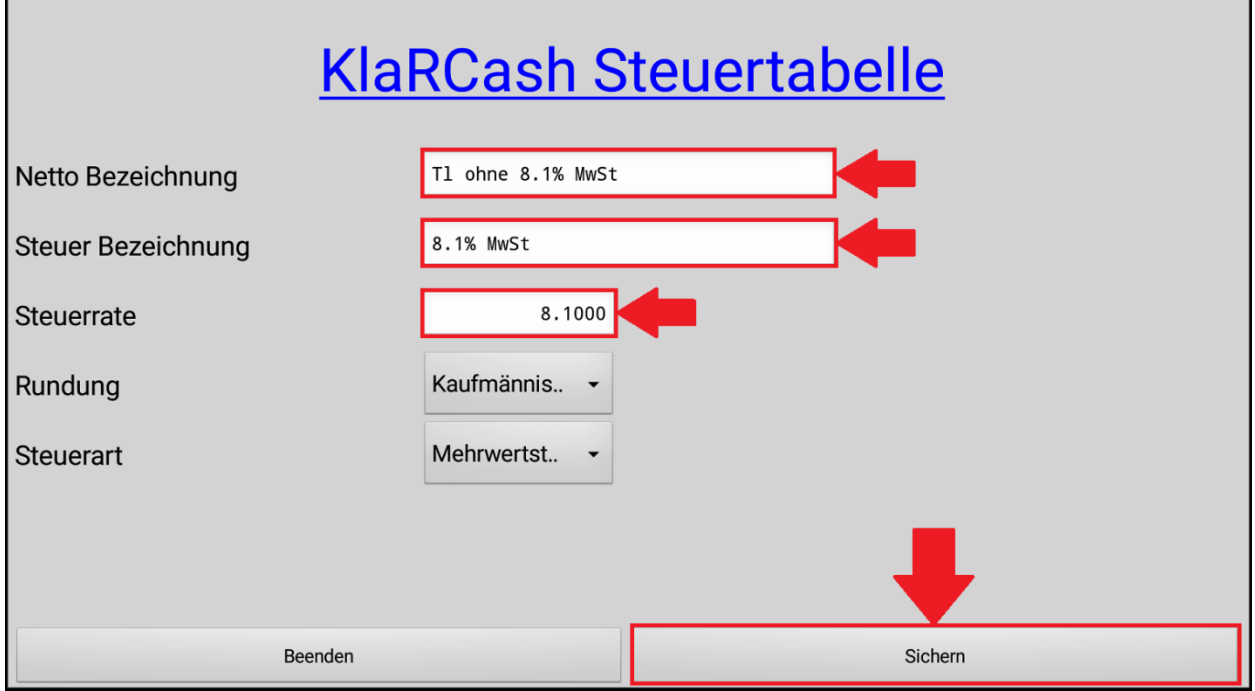

Taste "Sichern" drücken

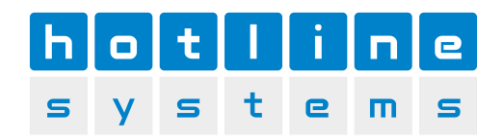

٦

Steuersatz 3.7% auswählen – bearbeiten

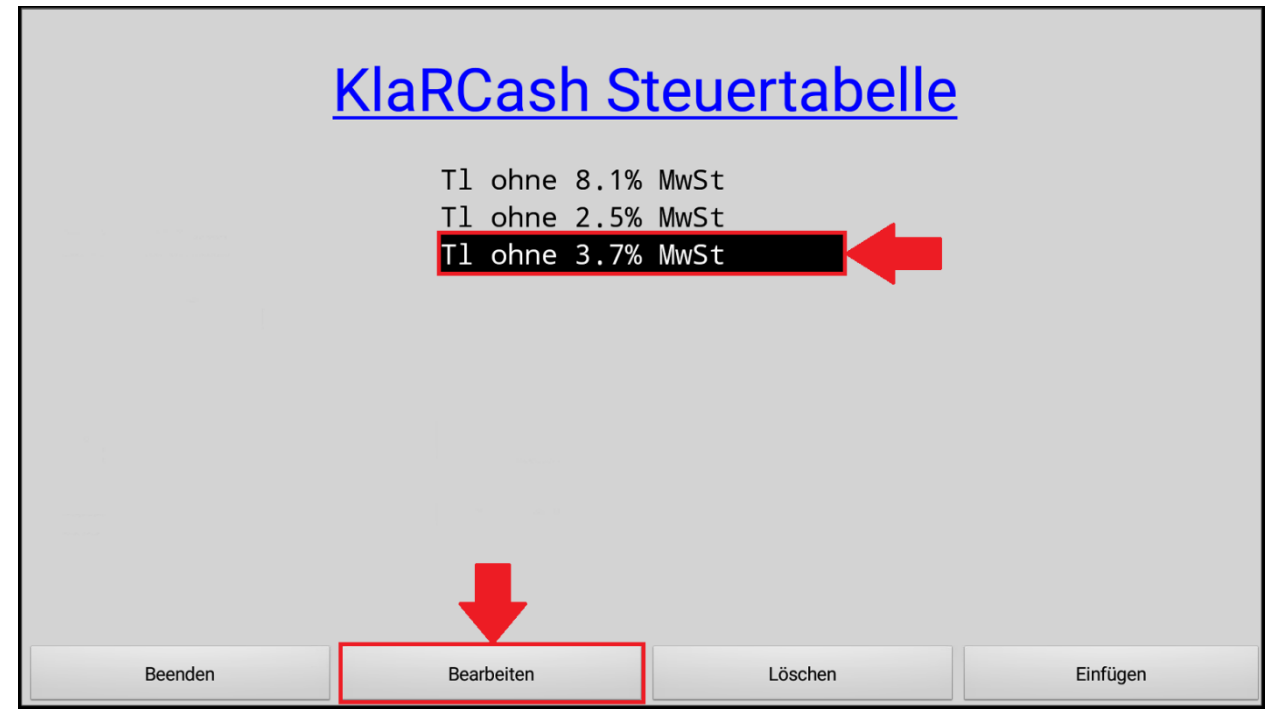

Nettobezeichung: Tl ohne 3.8%MwSt

Steuerbezeichung: 3.8% MwSt

п

Steuerrate: 38000 (Komma wird beim Speichern erstellt)

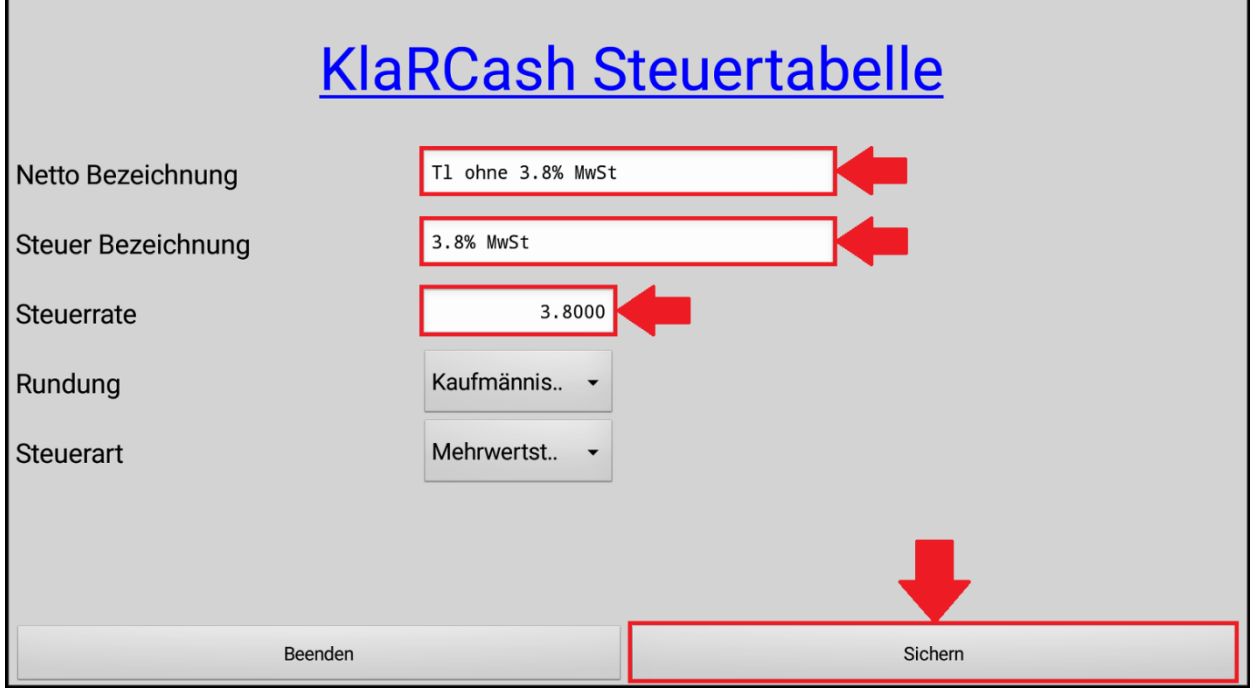

Taste "Sichern" drücken

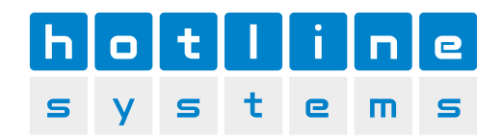

#### Steuersatz 2.5% auswählen – bearbeiten

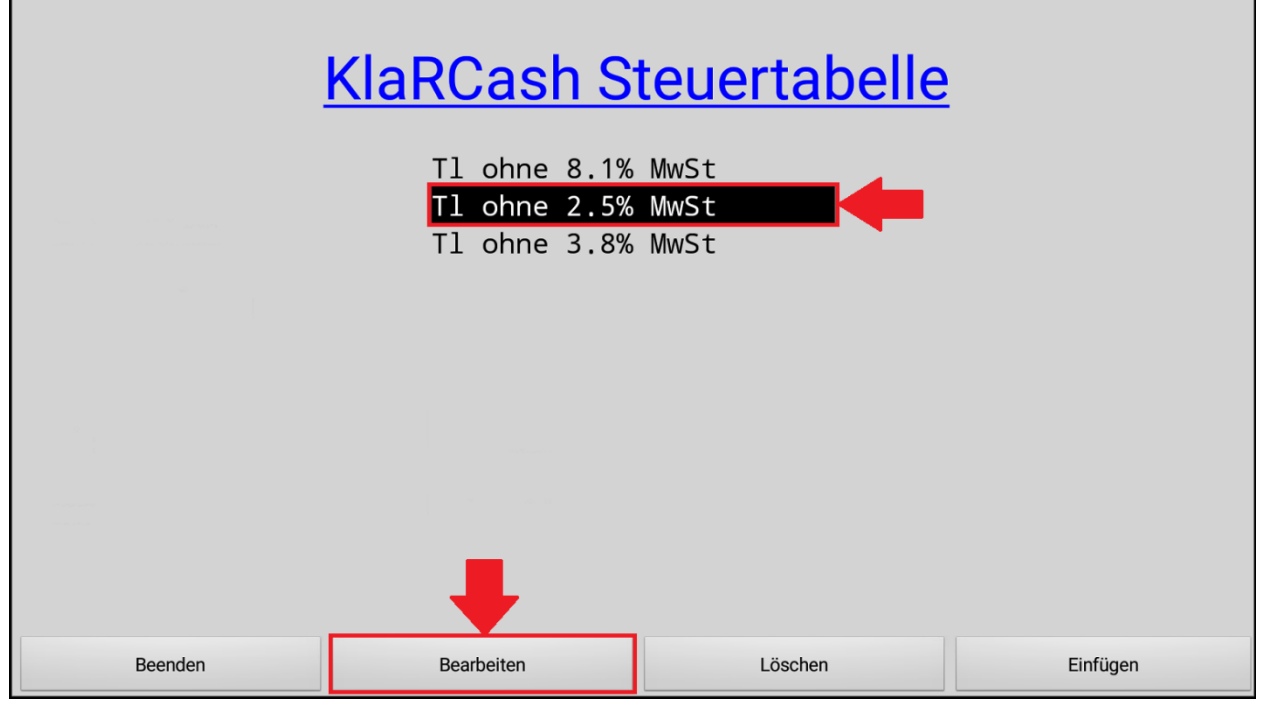

Nettobezeichung: Tl ohne 2.6%MwSt

Steuerbezeichung: 2.6% MwSt

Steuerrate: 26000 (Komma wird beim Speichern erstellt)

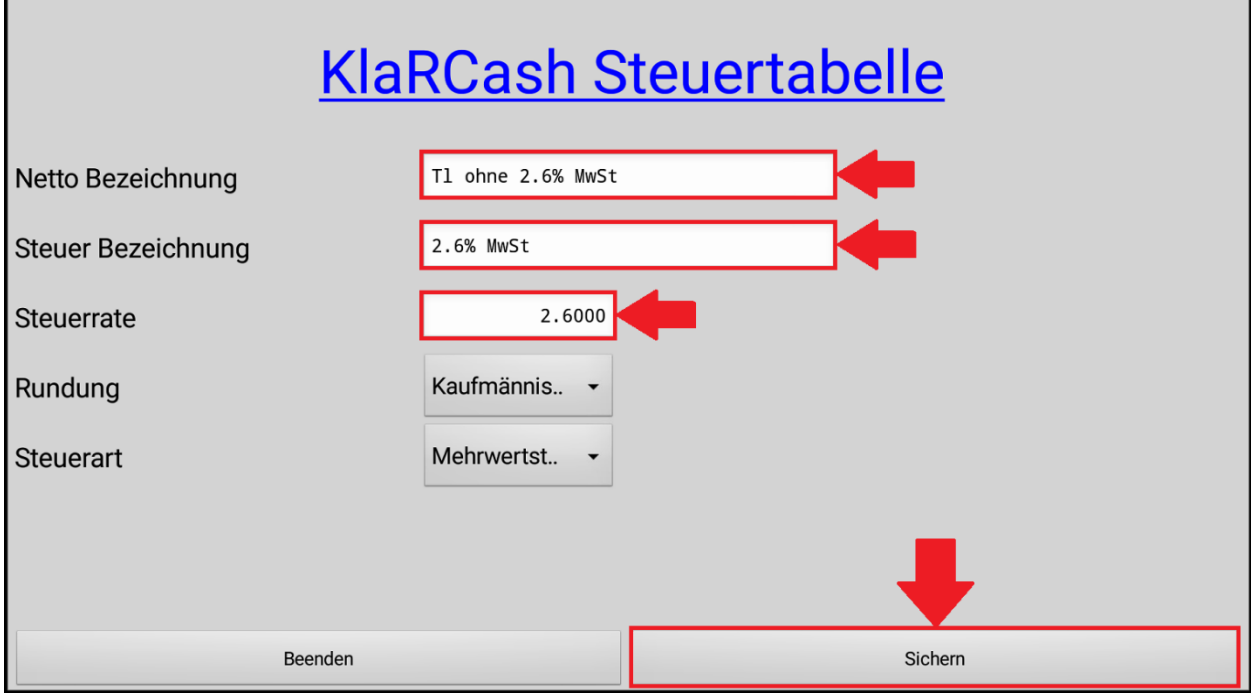

Taste "Sichern" drücken.

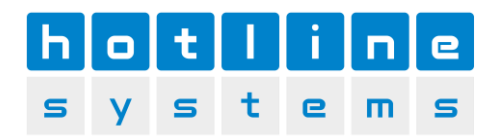

#### Taste "Beenden" drücken

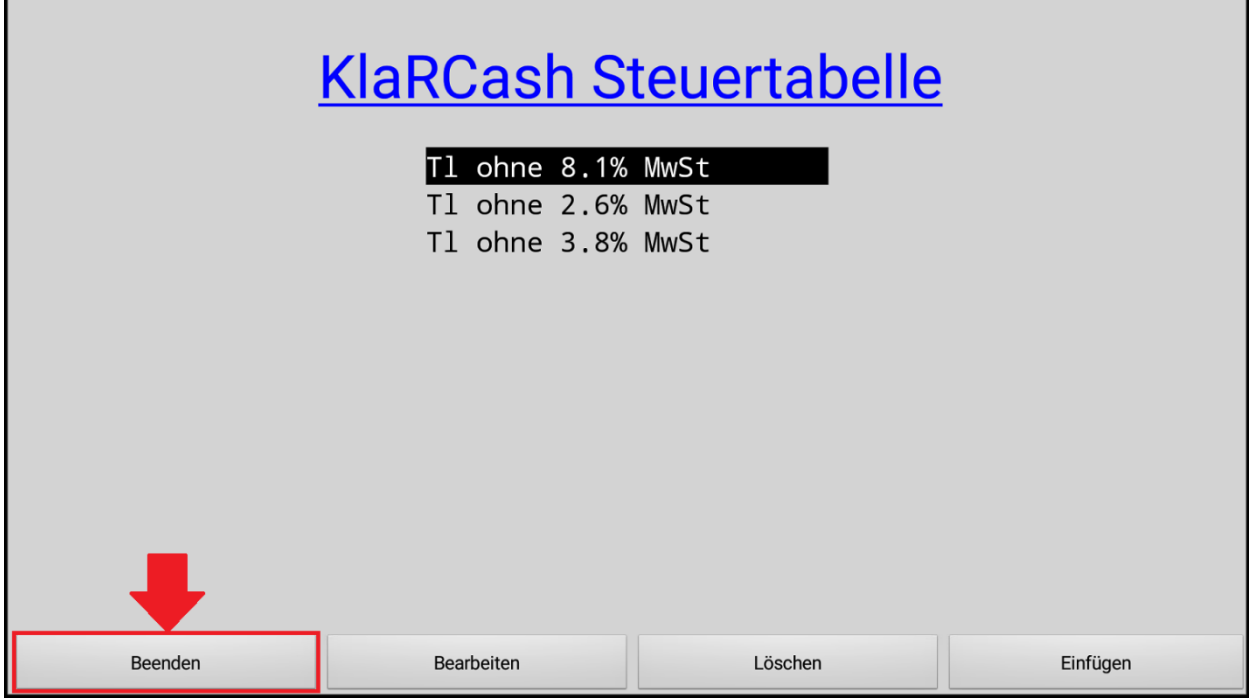

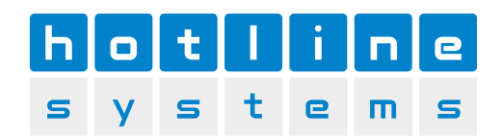

# 4. Finanzartentexte wechseln

## Taste "Programm" drücken. Dann Taste "PGM System" drücken

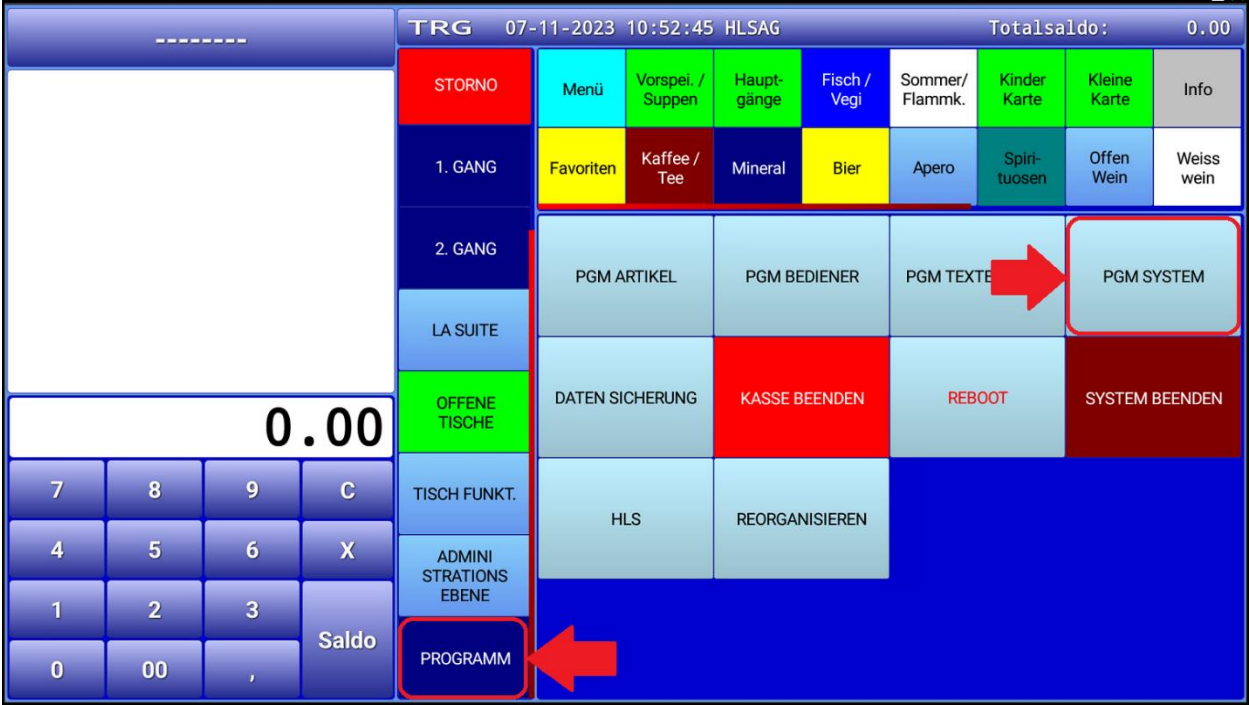

Taste "Finanzberichte" drücken – Falls diese Taste nicht vorhanden ist. Nehmen Sie mit uns Kontakt auf!

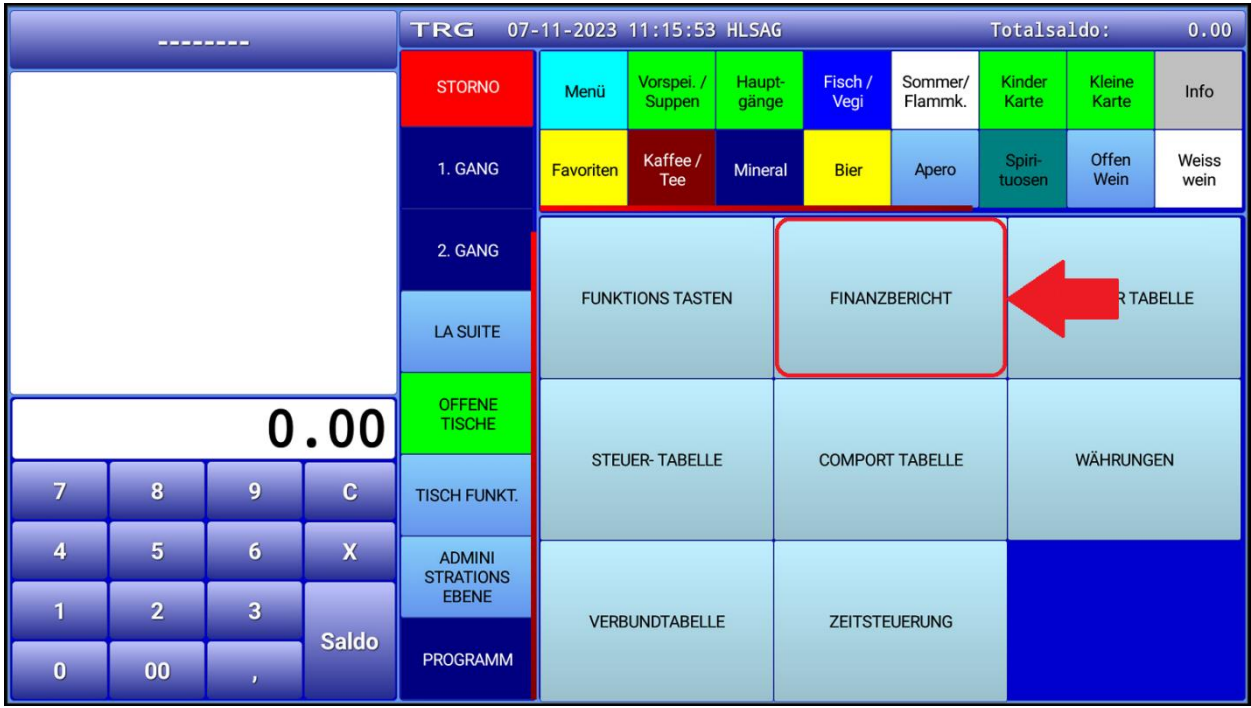

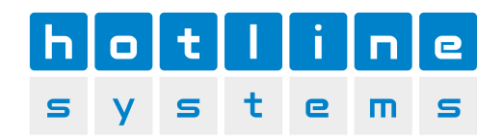

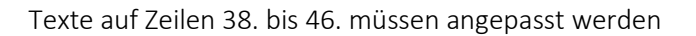

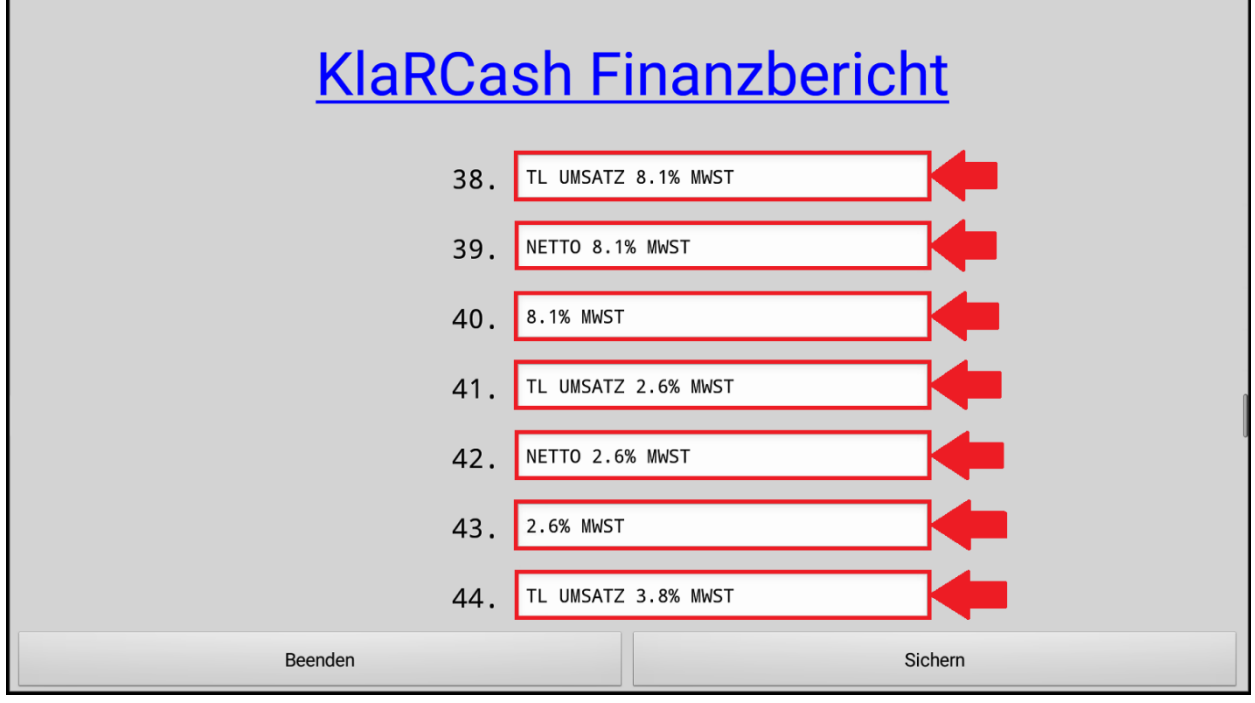

38. TOTAL UMSATZ 8.1% MWST

- 39. NETTO 8.1% MWST
- 40. 8.1% MWST
- 41. TOTAL UMSATZ 2.6% MWST
- 42. NETTO 2.6% MWST
- 43. 2.6% MWST
- 44. TOTAL UMSATZ 3.8% MWST
- 45. NETTO 3.8% MWST
- 46. 3.8% MWST

Taste "Sichern" drücken

Taste "Beenden" drücken